#### 01/02/16 TAFFURELLI DANIELE RFV<sup>.</sup>  $03/02/16$ **CARATTERIZZAZIONE FUNZIONAMENTO DISPLAY CPU ACQUARIO**

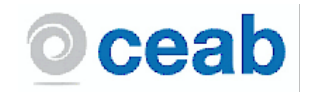

# AL MOMENTO DELL'ALIMENTAZIONE

**ALIMENTAZIONE** STEP1

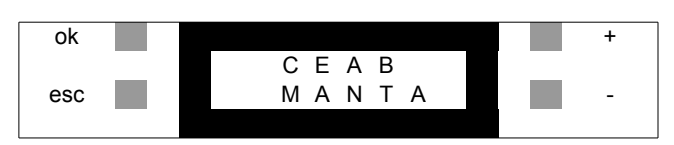

ALL'ALIMENTAZIONE RIMANE A SCHERMO PER 5 SECONDI

# POSSIBILI SCHERMATE DOPO IL MESSAGGIO DI BENVENUTO

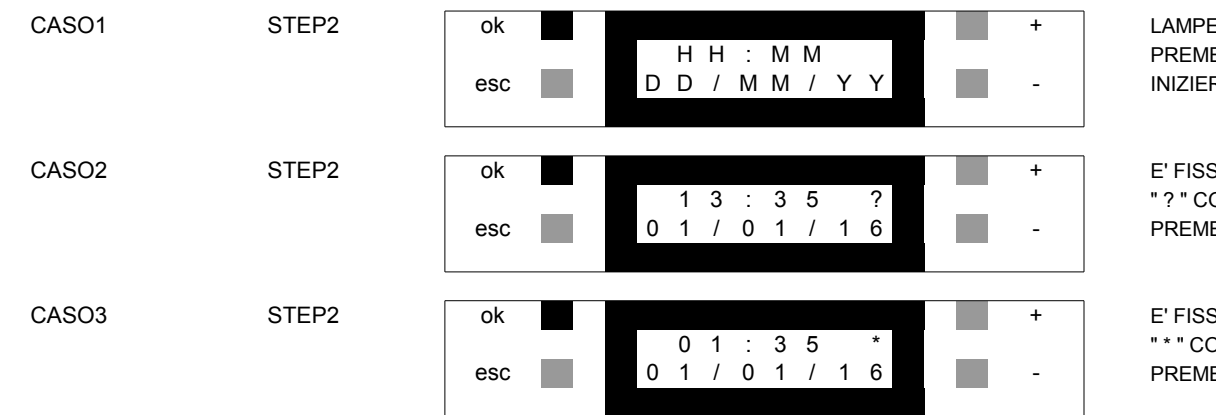

LAMPEGGIA TUTTO SE NON E' MAI STATO IMPOSTATO PREMERE PER 3 SECONDI IL TASTO "OK" INIZIERA' A LAMPEGGIARE SOLO "HH"

E' FISSO SE E' GIA' STATO IMPOSTATO GIORNO E ORA "? " COMPARE SE MANCANO ALCUNE IMPOSTAZIONI ED IL PROGRAMMA NON FUNZIONA PREMENDO "OK" PER 3 SECONDI SI PASSA ALLE IMPOSTAZIONI

E' FISSO SE E' GIA' STATO IMPOSTATO TUTTO "\* " COMPARE SE E' TUTTO IMPOSTATO E STA' FUNZIONANDO PREMENDO "OK" PER 3 SECONDI SI PASSA ALLE IMPOSTAZIONI

# **NOTE AGGIUNTIVE**

-LA FREQUENZA DEL PWM DEI LED SARA' DI CIRCA 500Hz

-UNA BATTTERIA TAMPONE MANTIENE LA DATA E L'ORA AGGIORNATI IN CASO DI MANCATA ALIMENTAZIONE PER BREVI PERIODI -IN CASO DI MANCATA ALIMENTAZIONE I DATI DI CONFIGURAZIONE NON VERRANNO PERSI, TRANNE L'ORA, CHE POTREBBE ESSERE PERSA SE LA BATTERIA TAMPONE E' SCARICA -LA RIPRESA DEI VALORI IN CASO DI MANCATA TENSIONE DI RETE SARA' IMMEDIATA COINCIDERA' CON I VALORI CHE DOVREBBERO AVERE I LED AL MOMENTO STESSO IN CUI E' TORNATA LA TENSIONE (ON, OFF, RAMPA)

-LA CURVA DELLA RAMPA SARA' UNA CURVA LINEARE

# 01/02/16 TAFFURELLI DANIELE REV: 03/02/16 **CARATTERIZZAZIONE FUNZIONAMENTO DISPLAY CPU ACQUARIO**

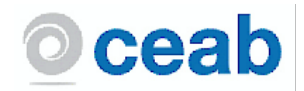

# **FUNZIONI SPECIALI (SOLO IN FUNZIONAMENTO NORMALE: CASO2/3 STEP2)**

MANTENEDO PREMUTO I TASTI "+" E "-" PER 3 SECONDI DURANTE LA SELEZIONE DEI VALORI (ORE, MINUTI, GIORNI, RAMPA, %LED,...) SI AUMENTERA' LA VELOCITA' DELL'INCREMENTO/DECREMENTO.

# **SPEGNIMENTO DISPLAY** RETROIILUMINAZIONE OFF OK OK ORDER OF OK ORDER OF A PREMENDO "ESC" PER 3 SECONDI SI SPEGNE LA RETROILLUMINAZIONE 0 1 : 3 5  $\rightarrow$  AL PRIMO TOCCO DI UN QUALSIASI TASTO SI RIATTIVA TUTTO esc **0** 0 1 / 0 1 / 1 6 DISPLAY ALL OFF ok + PREMENDO "ESC" PER 5 SECONDI SI SPEGNE TUTTO IL DISPLAY 0 1 : 3 5  $\bullet$  **AL PRIMO TOCCO DI UN QUALSIASI TASTO SI RIATTIVA TUTTO** esc **0** 1 / 0 1 / 1 6 TOTAL OFF **ON STATE OF A REMENDO "ESC" + "OK" PER 5 SECONDI SI SPEGNE TUTTO (DISPLAY + LED)** RIACCLIMATAZIONE PESCI |  $\Box$  0 1 : 3 5  $^*$  | POI, PREMENDO "ESC" + "OK" PER 5 SECONDI SI RIATTIVA TUTTO esc 0 1 / 0 1 / 0 1 / 1 6  $\blacksquare$  - QUANDO SI RIATTIVA IL SISTEMA DEVE TORNARE TUTTO ALLA NORMALITA': I LED DEVONO RIPRENDERE DALLA CONDIZIONE IN CUI DOVREBBERO ESSERE A QUELL'ISTANTE **MODALITA' DEMO** VELOCITA' DEMO ok + PREMENDO "ESC" E "+" PER 3 SECONDI SI ABILITA' LA VELOCITA' "DEMO" 0 1 : 3 5  $\overline{\phantom{a}^*}$  COMPARIRA' LA LETTERA "D" AL POSTO DI " \* " esc **0 1 / 0 1 / 1 6**  $\blacksquare$  - LE ORE ED I MINUTI PASSERANNO MOLTO PIU' IN FRETTA (CIRCA 24 ORE I 2 MINUTI) LE ORE ED I MINUTI REALI NON VERRANNO MODIFICATI NE MEMORIZZATI VELOCITA' NORMALE ok e ok e e security of the extension of the premendo "ESC" E "-" PER 3 SECONDI SI DISABILITA' LA VELOCITA' "DEMO" 0 1 : 3 5 D COMPARIRA' "\* " AL POSTO DELLA LETTERA "D" esc 0 1 / 0 1 / 1 6 - LE ORE ED I MINUTI PASSERANNO A VELOCITA' STANDARD LE ORE ED I MINUTI REALI VERRANNO RIPRISTINATI COME SE NULLA FOSSE SUCCESSO **HARD RESET** RESET DATI DI FABBRICA OK OK OK OK OK OK OK OK OK OK OK PREMENDO "+" E "-" PER 5 SECONDI SI EFFETTUA UN HARD RESET IL COMANDO E' VALIDO DA UNA QUALSIASI SCHERMATA esc - IL SISTEMA CHIEDERA' CONFERMA PRIMA DI RESETTARE RESET DATI DI FABBRICA ok + UTILIZZARE "+" E "-" PER SCORRERE LE VOCI R E S E T PREMENDO "OK" SI CONFERMA IL COMANDO SELEZIONATO esc A L L N - IL COMANDO DI RESET VERRA' ANNULLATO E SI TORNERA' ALLA SCHERMATA INIZIALE RESET DATI DI FABBRICA ok + UTILIZZARE "+" E "-" PER SCORRERE LE VOCI R E S E T PREMENDO "OK" SI CONFERMA IL COMANDO SELEZIONATO esc A L L Y Y - IL SISTEMA SI RIAVVIERA' E IMPOSTERA' TUTTI I DATI DI DEFAULT LA DATA E L'ORA ORA VERRANNO CANCELLATI

#### 01/02/16 TAFFURELLI DANIELE RFV<sup>.</sup>  $03/02/16$ **CARATTERIZZAZIONE FUNZIONAMENTO DISPLAY CPU ACQUARIO**

STEP1

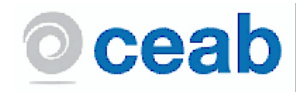

# **SITUAZIONE DI PARTENZA**

CASO2/3

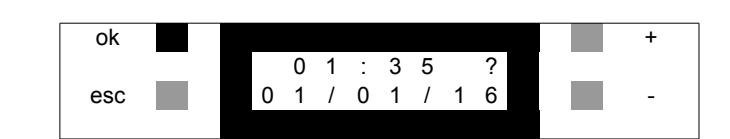

E' FISSO SE E' GIA' STATO IMPOSTATO GIORNO E ORA "? " COMPARE SE E' FERMO POICHE' MANCANO ALCUNE IMPOSTAZIONI "\* " COMPARE SE E' TUTTO IMPOSTATO E STA' FUNZIONANDO PREMENDO "OK" PER 3 SECONDI SI PASSA ALLE IMPOSTAZIONI

# **MENU' DELLE IMPOSTAZIONI**

**TIMEDATA** ok SETUP TIMEDATA esc CH<sub>1</sub>  $\ddot{+}$ ok SETUP C H 1 esc CH<sub>2</sub>  $\ddot{\phantom{1}}$ ok SETUP C H 2 esc CH<sub>3</sub> ok  $\ddot{}$ SETUP C H 3 esc

IL SETUP E' UN MENU' COMPLESSO: UTILIZZARE "+" E "-" PER SCORRERE LE VOCI PREMENDO "OK" SI ENTRA NEL SOTTOMENU' SELEZIONATO IL SOTTOMENU' "TIMEDATA" E' DESCRITTO NEL "CASO1" DA "STEP2" A "STEP7" QUESTO SOTTOMENU' SERVE PER REGOLARE L'ORA

IL SETUP E' UN MENU' COMPLESSO: UTILIZZARE "+" E "-" PER SCORRERE LE VOCI PREMENDO "OK" SI ENTRA NEL SOTTOMENU' SELEZIONATO PREMENDO "ESC" SI TORNA ALLA SCHERMATA INIZIALE QUESTO SOTTOMENU' SERVE PER REGOLARE I PARAMETRI DEL CANALE LED 1

IL SETUP E' UN MENU' COMPLESSO: UTILIZZARE "+" E "-" PER SCORRERE LE VOCI PREMENDO "OK" SI ENTRA NEL SOTTOMENU' SELEZIONATO PREMENDO "ESC" SI TORNA ALLA SCHERMATA INIZIALE QUESTO SOTTOMENU' SERVE PER REGOLARE I PARAMETRI DEL CANALE LED 2

IL SETUP E' UN MENU' COMPLESSO: UTILIZZARE "+" E "-" PER SCORRERE LE VOCI PREMENDO "OK" SI ENTRA NEL SOTTOMENU' SELEZIONATO PREMENDO "ESC" SI TORNA ALLA SCHERMATA INIZIALE QUESTO SOTTOMENU' SERVE PER REGOLARE I PARAMETRI DEL CANALE LED 3

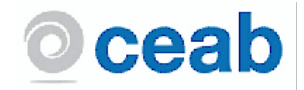

# SOTTOMENU' TIMEDATA / IMPOSTAZIONE DELL'ORA INIZIALE (PRIMA ROGRAMMAZIONE / AGGIORNAMENTO ORA)

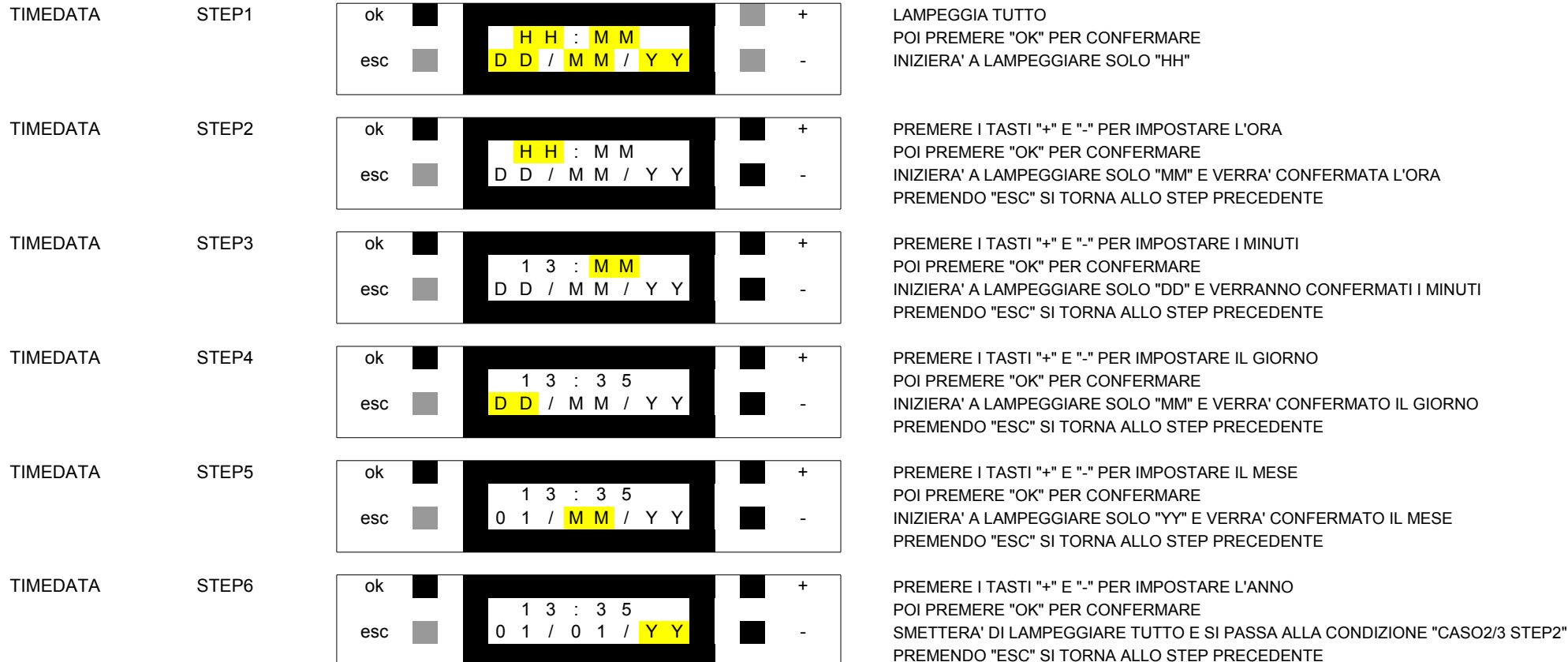

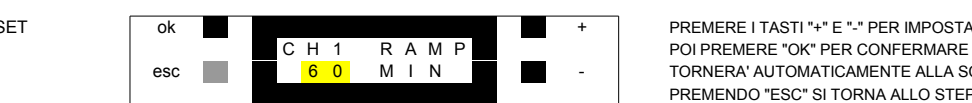

CH1 RAMP SET ok ok temperatura settember och med till stats och med till premere i tasti "+" E "-" PER IMPOSTARE LA DURATA DELLA RAMPA (DA 0 A 90 MINUTI) esc 6 0 M I N - TORNERA' AUTOMATICAMENTE ALLA SCHERMATA "SET CH1 RAMP" PREMENDO "ESC" SI TORNA ALLO STEP PRECEDENTE SENZA SALVARE

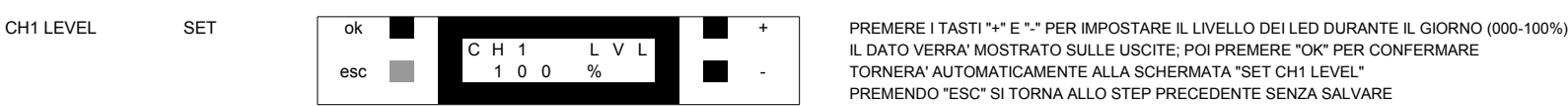

**SOTTOMENU' CH1 LEVEL (DEFAULT: 100%)**

**SOTTOMENU' CH1 RAMP (DEFAULT: 60)**

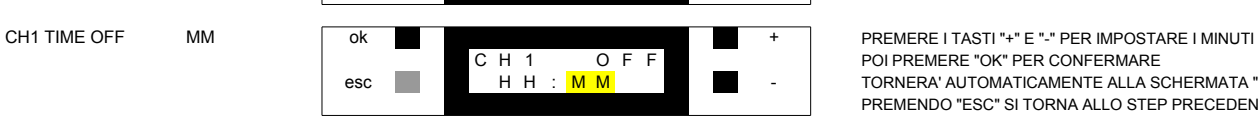

esc H H : M M - TORNERA' AUTOMATICAMENTE ALLA SCHERMATA "SET CH1 TIME OFF" PREMENDO "ESC" SI TORNA ALLO STEP PRECEDENTE SENZA SALVARE

PREMENDO "ESC" SI TORNA ALLO STEP PRECEDENTE SENZA SALVARE

CH1 TIME OFF HH ok ok http://www.time.org/watch?charging=0.com/html + PREMERE I TASTI "+" E "-" PER IMPOSTARE L'ORA C H 1 O F F POI PREMERE "OK" PER CONFERMARE esc **H H H** : M M - INIZIERA' A LAMPEGGIARE SOLO "MM" E VERRA' CONFERMATA L'ORA PREMENDO "ESC" SI TORNA ALLO STEP PRECEDENTE SENZA SALVARE

# **SOTTOMENU' CH1 TIME OFF (DEFAULT: 22:00)**

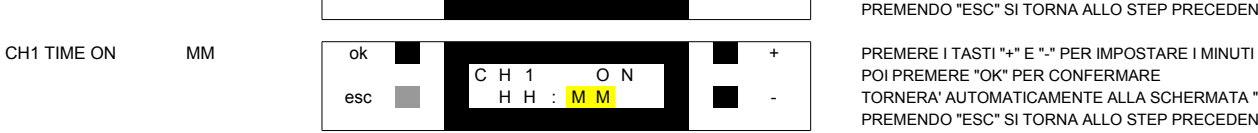

esc H H H : <mark>M M + TORNERA' AUTOMATICAMENTE ALLA SCHERMATA "SET CH1 TIME ON"</mark> PREMENDO "ESC" SI TORNA ALLO STEP PRECEDENTE SENZA SALVARE

CH1 TIME ON HH ok + PREMERE I TASTI "+" E "-" PER IMPOSTARE L'ORA C H 1 O N POI PREMERE "OK" PER CONFERMARE esc H H H : M M - INIZIERA' A LAMPEGGIARE SOLO "MM" E VERRA' CONFERMATA L'ORA PREMENDO "ESC" SI TORNA ALLO STEP PRECEDENTE SENZA SALVARE

#### **SOTTOMENU' CH1 TIME ON (DEFAULT: 10:00)**

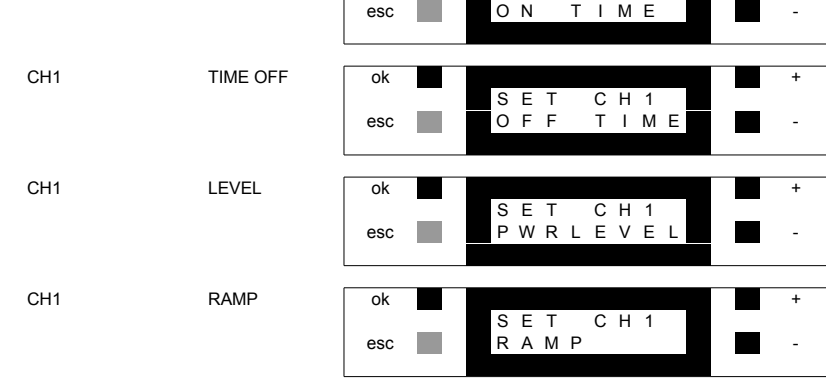

UTILIZZARE "+" E "-" PER SCORRERE LE VOCI "OK" ENTRA NEL SOTTOMENU' SELEZIONATO; "ESC" TORNA AL PRECEDENTE SI UTILIZZA PER IMPOSTARE LA DURATA DEL PASSAGGIO (FADE OPPURE ON-OFF) TRA L'ACCENSIONE E LO SPEGNIMENTO E TRA LO SPEGNIMENTO E L'ACCENSIONE

UTILIZZARE "+" E "-" PER SCORRERE LE VOCI "OK" ENTRA NEL SOTTOMENU' SELEZIONATO: "ESC" TORNA AL PRECEDENTE SI UTILIZZA PER IMPOSTARE IL LIVELLO DEI LED DURANTE IL TEMPO DI "ON"

UTILIZZARE "+" E "-" PER SCORRERE LE VOCI "OK" ENTRA NEL SOTTOMENU' SELEZIONATO; "ESC" TORNA AL PRECEDENTE SI UTILIZZA PER IMPOSTARE L'ORA A CUI IL CANALE LED CH1 SI DEVE SPEGNERE

CH1 TIME ON OK SE T C H 1 "OK" ENTRA NEL SOTTOMENU' SELEZIONATO; "ESC" TORNA AL PRECEDENTE SI UTILIZZA PER IMPOSTARE L'ORA A CUI IL CANALE LED CH1 SI DEVE ACCENDERE

# **SOTTOMENU' SETUP CH1**

01/02/16 TAFFURELLI DANIELE REV: 03/02/16 **CARATTERIZZAZIONE FUNZIONAMENTO DISPLAY CPU ACQUARIO**

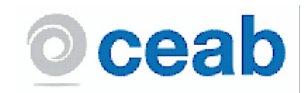

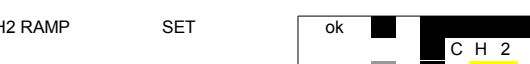

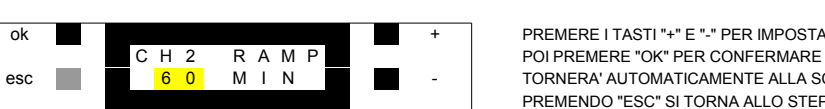

CH2 RAMP SET ok ok termini and the PREMERE I TASTI "+" E "-" PER IMPOSTARE LA DURATA DELLA RAMPA (DA 0 A 90 MINUTI) esc 6 0 M I N - TORNERA' AUTOMATICAMENTE ALLA SCHERMATA "SET CH2 RAMP" PREMENDO "ESC" SI TORNA ALLO STEP PRECEDENTE SENZA SALVARE

CH2 LEVEL SET ok ok state of the premere i TASTI "+" E "-" PER IMPOSTARE IL LIVELLO DEI LED DURANTE IL GIORNO (000-100%) C H 2 L V L IL DATO VERRA' MOSTRATO SULLE USCITE; POI PREMERE "OK" PER CONFERMARE esc 1 0 0 % 1 0 0 % TORNERA' AUTOMATICAMENTE ALLA SCHERMATA "SET CH2 LEVEL" PREMENDO "ESC" SI TORNA ALLO STEP PRECEDENTE SENZA SALVARE

#### **SOTTOMENU' CH2 LEVEL (DEFAULT: 100%)**

**SOTTOMENU' CH2 RAMP (DEFAULT: 60)**

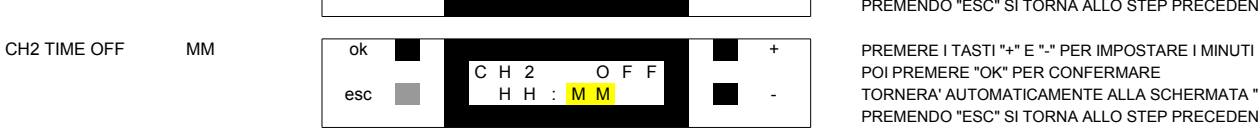

esc H H : M M - TORNERA' AUTOMATICAMENTE ALLA SCHERMATA "SET CH2 TIME OFF" PREMENDO "ESC" SI TORNA ALLO STEP PRECEDENTE SENZA SALVARE

CH2 TIME OFF HH ok ok and the set of the PREMERE I TASTI "+" E "-" PER IMPOSTARE L'ORA C H 2 O F F POI PREMERE "OK" PER CONFERMARE esc **H H H** : M M - INIZIERA' A LAMPEGGIARE SOLO "MM" E VERRA' CONFERMATA L'ORA PREMENDO "ESC" SI TORNA ALLO STEP PRECEDENTE SENZA SALVARE

# **SOTTOMENU' CH2 TIME OFF (DEFAULT: 22:00)**

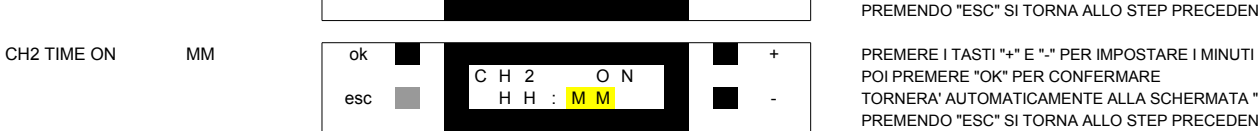

esc H H H : <mark>M M - TORNERA' AUTOMATICAMENTE ALLA SCHERMATA "SET CH2 TIME ON"</mark> PREMENDO "ESC" SI TORNA ALLO STEP PRECEDENTE SENZA SALVARE

CH2 TIME ON HH ok + PREMERE I TASTI "+" E "-" PER IMPOSTARE L'ORA C H 2 O N POI PREMERE "OK" PER CONFERMARE esc H H H : M M - INIZIERA' A LAMPEGGIARE SOLO "MM" E VERRA' CONFERMATA L'ORA PREMENDO "ESC" SI TORNA ALLO STEP PRECEDENTE SENZA SALVARE

#### **SOTTOMENU' CH2 TIME ON (DEFAULT: 10:00)**

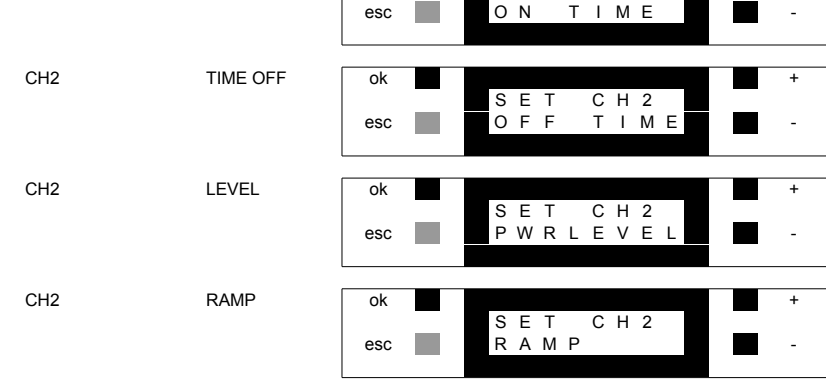

UTILIZZARE "+" E "-" PER SCORRERE LE VOCI "OK" ENTRA NEL SOTTOMENU' SELEZIONATO; "ESC" TORNA AL PRECEDENTE SI UTILIZZA PER IMPOSTARE LA DURATA DEL PASSAGGIO (FADE OPPURE ON-OFF) TRA L'ACCENSIONE E LO SPEGNIMENTO E TRA LO SPEGNIMENTO E L'ACCENSIONE

UTILIZZARE "+" E "-" PER SCORRERE LE VOCI "OK" ENTRA NEL SOTTOMENU' SELEZIONATO: "ESC" TORNA AL PRECEDENTE SI UTILIZZA PER IMPOSTARE IL LIVELLO DEI LED DURANTE IL TEMPO DI "ON"

UTILIZZARE "+" E "-" PER SCORRERE LE VOCI "OK" ENTRA NEL SOTTOMENU' SELEZIONATO; "ESC" TORNA AL PRECEDENTE SI UTILIZZA PER IMPOSTARE L'ORA A CUI IL CANALE LED CH2 SI DEVE SPEGNERE

CH2 TIME ON OK SE T C H 2 "OK" ENTRA NEL SOTTOMENU' SELEZIONATO; "ESC" TORNA AL PRECEDENTE SI UTILIZZA PER IMPOSTARE L'ORA A CUI IL CANALE LED CH2 SI DEVE ACCENDERE

#### **SOTTOMENU' SETUP CH2**

01/02/16 TAFFURELLI DANIELE REV: 03/02/16 **CARATTERIZZAZIONE FUNZIONAMENTO DISPLAY CPU ACQUARIO**

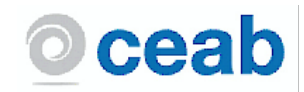

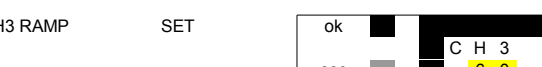

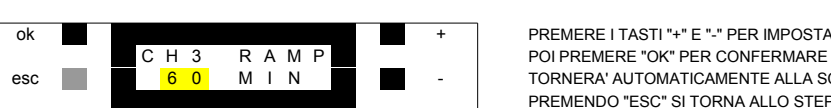

CH3 RAMP SET ok ok temperatura en el premere i tasti "+" E "-" PER IMPOSTARE LA DURATA DELLA RAMPA (DA 0 A 90 MINUTI) esc 6 0 M I N - TORNERA' AUTOMATICAMENTE ALLA SCHERMATA "SET CH3 RAMP" PREMENDO "ESC" SI TORNA ALLO STEP PRECEDENTE SENZA SALVARE

CH3 LEVEL SET ok ok state of the set of the set of the premere i tasti "+" E"-" PER IMPOSTARE IL LIVELLO DEI LED DURANTE IL GIORNO (000-100%) C H 3 L V L IL DATO VERRA' MOSTRATO SULLE USCITE; POI PREMERE "OK" PER CONFERMARE esc 1 0 0 % 1 0 0 % TORNERA' AUTOMATICAMENTE ALLA SCHERMATA "SET CH3 LEVEL" PREMENDO "ESC" SI TORNA ALLO STEP PRECEDENTE SENZA SALVARE

## **SOTTOMENU' CH3 LEVEL (DEFAULT: 100%)**

**SOTTOMENU' CH3 RAMP (DEFAULT: 60)**

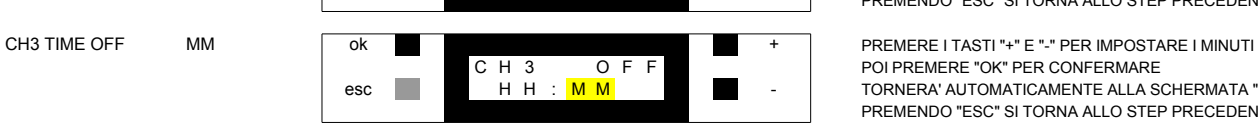

esc H H H : <mark>M M - TORNERA' AUTOMATICAMENTE ALLA SCHERMATA "SET CH3 TIME OFF"</mark> PREMENDO "ESC" SI TORNA ALLO STEP PRECEDENTE SENZA SALVARE

CH3 TIME OFF HH ok ok http://www.time.org/watch?unity.html of the premiere interview of the premiere interview of the premiere interview of the premiere interview of the premiere interview of the premiere interview of the C H 3 O F F POI PREMERE "OK" PER CONFERMARE esc **H H H** : M M - INIZIERA' A LAMPEGGIARE SOLO "MM" E VERRA' CONFERMATA L'ORA PREMENDO "ESC" SI TORNA ALLO STEP PRECEDENTE SENZA SALVARE

# **SOTTOMENU' CH3 TIME OFF (DEFAULT: 10:00)**

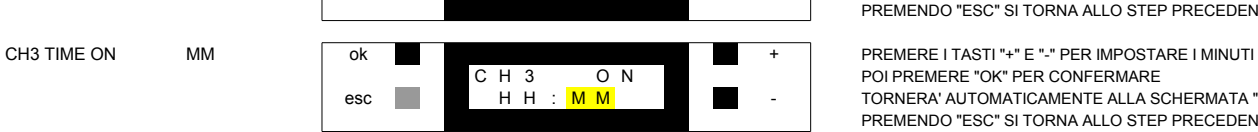

esc H H H : <mark>M M - TORNERA' AUTOMATICAMENTE ALLA SCHERMATA "SET CH3 TIME ON"</mark> PREMENDO "ESC" SI TORNA ALLO STEP PRECEDENTE SENZA SALVARE

CH3 TIME ON HH ok + PREMERE I TASTI "+" E "-" PER IMPOSTARE L'ORA C H 3 O N POI PREMERE "OK" PER CONFERMARE esc H H H : M M - INIZIERA' A LAMPEGGIARE SOLO "MM" E VERRA' CONFERMATA L'ORA PREMENDO "ESC" SI TORNA ALLO STEP PRECEDENTE SENZA SALVARE

## **SOTTOMENU' CH3 TIME ON (DEFAULT: 22:00)**

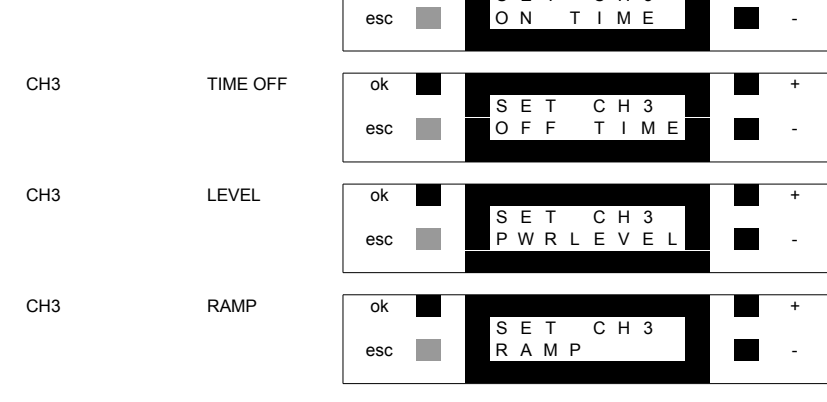

UTILIZZARE "+" E "-" PER SCORRERE LE VOCI "OK" ENTRA NEL SOTTOMENU' SELEZIONATO; "ESC" TORNA AL PRECEDENTE SI UTILIZZA PER IMPOSTARE LA DURATA DEL PASSAGGIO (FADE OPPURE ON-OFF) TRA L'ACCENSIONE E LO SPEGNIMENTO E TRA LO SPEGNIMENTO E L'ACCENSIONE

UTILIZZARE "+" E "-" PER SCORRERE LE VOCI "OK" ENTRA NEL SOTTOMENU' SELEZIONATO: "ESC" TORNA AL PRECEDENTE SI UTILIZZA PER IMPOSTARE IL LIVELLO DEI LED DURANTE IL TEMPO DI "ON"

UTILIZZARE "+" E "-" PER SCORRERE LE VOCI "OK" ENTRA NEL SOTTOMENU' SELEZIONATO; "ESC" TORNA AL PRECEDENTE SI UTILIZZA PER IMPOSTARE L'ORA A CUI IL CANALE LED CH3 SI DEVE SPEGNERE

CH3 TIME ON OK SE T C H 3 THE THE SCORRERE LE VOCI E T C H 3 "OK" ENTRA NEL SOTTOMENU' SELEZIONATO; "ESC" TORNA AL PRECEDENTE SI UTILIZZA PER IMPOSTARE L'ORA A CUI IL CANALE LED CH3 SI DEVE ACCENDERE

#### **SOTTOMENU' SETUP CH3**

01/02/16 TAFFURELLI DANIELE REV: 03/02/16 **CARATTERIZZAZIONE FUNZIONAMENTO DISPLAY CPU ACQUARIO**

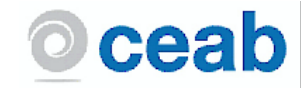